<span id="page-0-0"></span>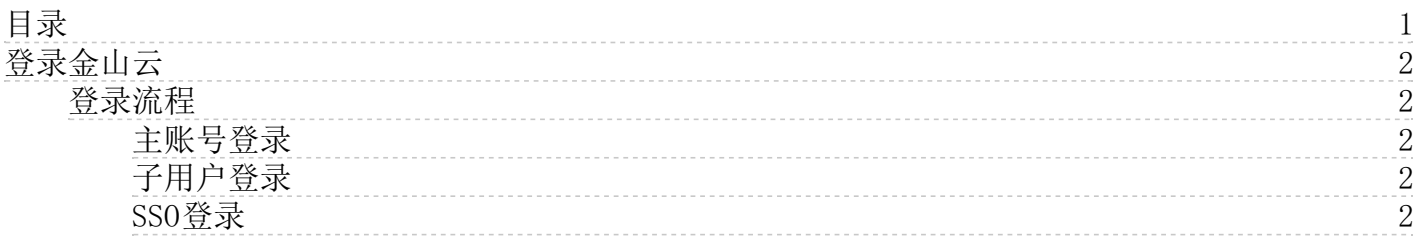

# <span id="page-1-0"></span>登录金山云

您成功注册金山云账号后,可以在金山云官网登录,选购和使用您需要的云产品及服务。

# <span id="page-1-1"></span>登录流程

## <span id="page-1-2"></span>主账号登录

1. 访[问金山云官网](https://www.ksyun.com/),单击页面右上角登录入口,前[往登录页面](https://passport.ksyun.com/)。 2. 填写登录邮箱/用户名 3. 输入密码。 4. 单 击登录按钮,完成登录。

根据自定义安全设置,以及登录环境检测,可能需要进行双因素认证

### <span id="page-1-3"></span>子用户登录

如使用IAM创建的子用户登录,则点击子用户登录,进入子用户登录页面 2.填写主账号UID/用户名。 3. 填写子用户用。 4. 填写子用户登录密码。 5. 单击**登录**按钮,完成登录。

#### <span id="page-1-4"></span>SSO登录

如使用IAM创建的子用户登录,则点击子用户登录,选择企业SOO,进入SSO登录页面 2.填写主账号 UID/用户名。 3. 填写企业邮箱。 SSO登录,需要在访问控制中完成配置,具体详见 <u>[访问控制/SOO](file:///data/documents/html/????/SOO)</u>